## **BAB IV**

## **HASIL DAN PEMBAHASAN**

### **4.1. Perancangan Alat**

## **Perhitungan Torsi Eretan Sumbu X**

1. Torsi eretan sumbu z

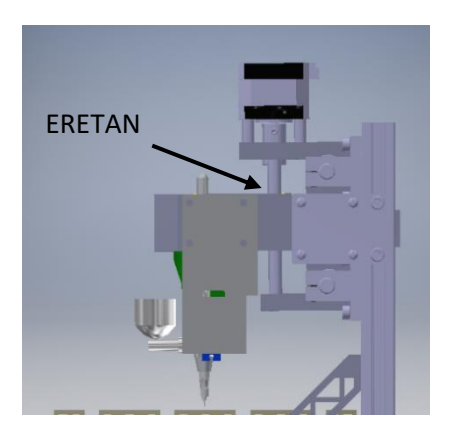

**Gambar 4.1** Eretan Sumbu Z

Untuk mendapatkan ukuran sesuai dengan keperluan mesin ,maka perhitungan bisa dibagi menjadi 2 bagian ,yakni

a. *Lead srew* dan daya motor

Lead screw yang akan dipakai adalah lead screw T8 dengan spesifikasi berikut :

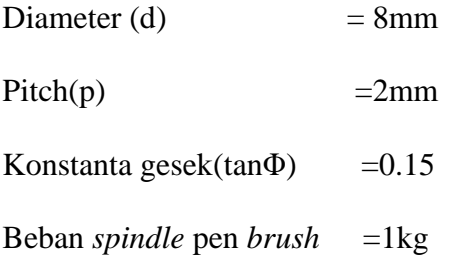

 $\bullet$  Mencari nilai tan  $\alpha$ 

$$
\tan \alpha = \frac{p}{\pi a}
$$

$$
\tan \alpha = \frac{2}{3.14 \times 8}
$$

$$
\tan \alpha = 0.079545
$$

● Mencari gaya pengankat beban

$$
F = W \cdot \tan (\alpha + \emptyset)
$$
  

$$
F = W \left[ \frac{\tan \alpha + \tan \emptyset}{1 - \tan \alpha \cdot \tan \emptyset} \right]
$$
  

$$
F = 1 \times \left[ \frac{0.079545 + 0.15}{1 - \tan \alpha \cdot \tan \emptyset} \right]
$$
  

$$
F = 0.232317 \text{ kg}
$$

● Torsi total yang diperlukan pada ujung lengan

$$
T = F \cdot \frac{d}{2}
$$
  
= 0.232317 x  $\frac{8}{2}$ 

=0.92927 kg/mm

2. Torsi eretan sumbu x

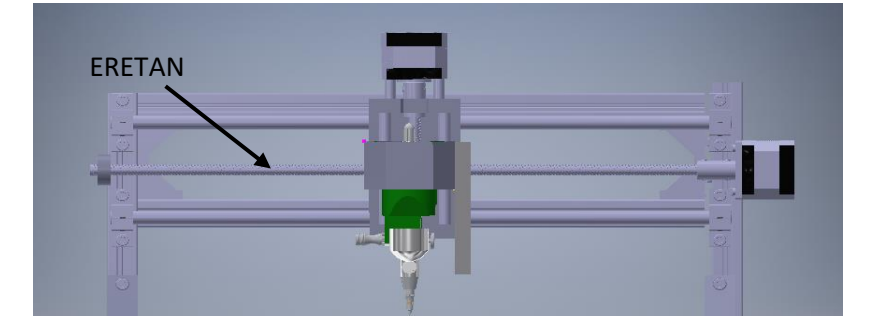

**Gambar 4.2** Eretan Sumbu X

*Lead screw* dan daya motor

*Lead screw* yang dipakai adalah *lead screw* T10,

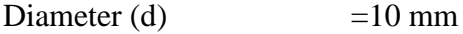

Pitch (p)  $= 2$  mm

Konstanta gesek(tan $\Phi$ ) = 0.15

mencari nilai tan  $\alpha$ 

$$
\tan \alpha = \frac{p}{\pi a}
$$

$$
\tan \alpha = \frac{2}{3.14 \times 10}
$$

$$
\tan\alpha=0.063636
$$

Beban total eretan sumbu x setelah diperhitungkan sebelumnya adalah 2 kg

● Mencari daya pengangkat beban

$$
P = W \cdot \tan (\alpha + \phi)
$$
  

$$
P = W \cdot \tan \left[ \frac{\tan \alpha + \tan \phi}{1 - \tan \alpha \cdot \tan \phi} \right]
$$
  

$$
= 2x \left[ \frac{0.063636 + 0.15}{1 - \tan \alpha \cdot \tan \phi} \right]
$$
  

$$
= 0.431391 kg
$$

Torsi total yang diperlukan pada ujung lengan

$$
T = p\frac{d}{2}
$$
  
0.431391 x  $\frac{10}{2}$   
= 2.156953 kg./mm

Dengan hasil torsi total 2.156953 kg/mm, maka motor stepper yang di gunakan pada sumbu z dan x adalah NEMMA 17 dengan spesifikasi :

- Langkah:  $1.8^{\circ} \pm 5\%$  (200 per putar)
- Tegangan pasokan nominal: 12 v
- Fase Nilai Saat Ini: 400 MA
- Torsi (memegang torsi): setidaknya 3,17 kg  $\times$  cm
- Torsi baris (torsi detent):  $0.2 \text{ kg} \times \text{cm}$
- Kecepatan awal maksimum: 2500 langkah / s
- Diameter poros : 5 mm
- Dimensi :  $6,8$  cm x 4,2
- Berat : 550 gr

# **Perancangan** *Spindle*

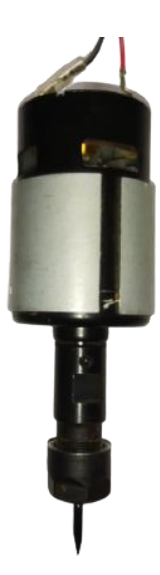

**Gambar 4.3** *Spindle Router* 

Gambar 4.3 menunjukan *spindle router* yang menggunakan mata *endmil* yang digunakan untuk mengukir dan *drilling* yang akan dikembangkan menjadi *spindle air brush* dengan desain ukuran yang sama agar bisa plug in di kepala mesin CNC*.*

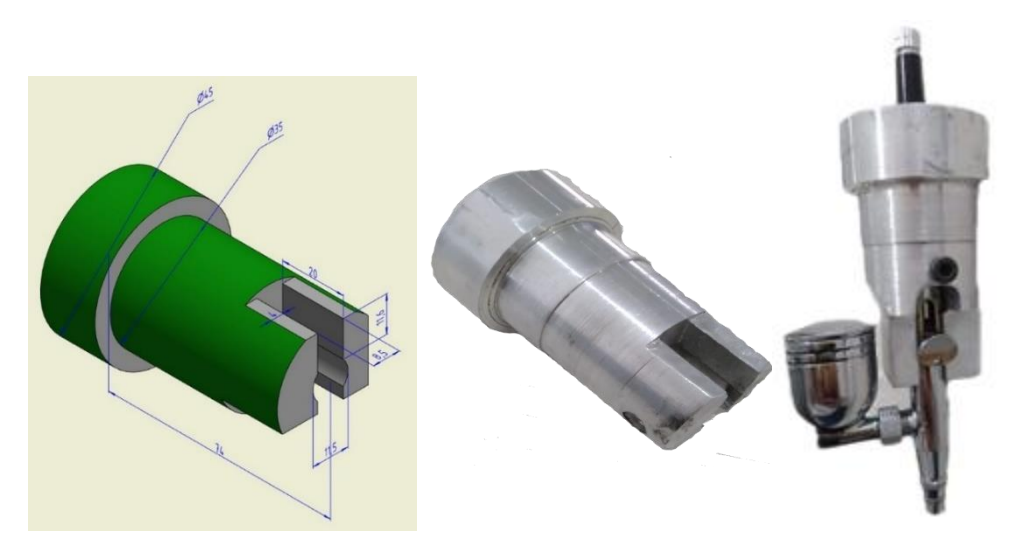

**Gambar 4.4** Desain *Spindle Air Brush*

Perancangan CNC air brush dilakukukan berdasarkan desain softwere autodesk inventor dimana membuat desain 2D dan 3D terlebih dahulu agar pengembangan CNC air brush dapat terpasang secara presisi dengan dimensi yang ditentukan ,desain ini mendasar pada tingkat presisi masing masing sisi sehingga hal ini dapat mengurangi kesalahan dan menimalisir biaya produksi. mateial yang digunakan dalam pengerjaan tugas akhir ini menggunakan material aluminium sebagai struktur mekanik. Aluminium merupakan logam non-ferrous yang paling banyak digunakan di dunia, dengan pemakaian tahunan sekitar 24 juta ton. Aluminium dengan densitas 2.7 g/cm3 sekitar sepertiga dari densitas baja (8.83 g/cm3), tembaga (8.93g/cm3), atau kuningan (8.53 g/cm3), mempunyai sifat yang unik, yaitu: ringan, kuat, dan tahan terhadap korosi pada lingkungan luas termasuk udara, air (termasuk air garam), petrokimia, dan beberapa system kimia. Dari sifat bahan aluminium yang ringan, kuat dan tahan korosi inilah yang mendasari pemikiran untuk menggunakan material tersebut

Proses pembuatannya adalah dengan cara menyiapkan material aluminium dengan ukuran  $\varphi$  50 mm  $\times$  80 mm lalu masuk proses pembubutan sesuai dengan ukuran desain yang sudah digambar ,lalu diteruskan dengan mesin millling untuk memproses profil yang tidak bisa dikerjakan mesin bubut.

Dan di apply pen brush mollar yang dipasang dengan Spesifikasi pen brush yang digunakan :

- *Nozle* Ø 0.3 mm
- *Cup capacity* 22CC
- *Working pressure* 15 50 psi
- *Double – action triger air control.*

Yang di gabungkan dengan kompresor yang berfungsi sebagai supplay angin untuk disambungkan dengan pen brush dengan spesifikasi :

- Merk : H&L
- Daya Listrik 90 Watt
- Motor 1/6 HP
- *Pressure* 25-30 Psi
- *Voltase* 110 / 220 V AC
- *Horse Power* 0.2 HP
- Kecepatan Mesin 1450 rpm
- *Nipple Out* 1/8" (Setelah Filter) / 1/4" (Sebelum Filter)

## **Perancangan Rumah Servo**

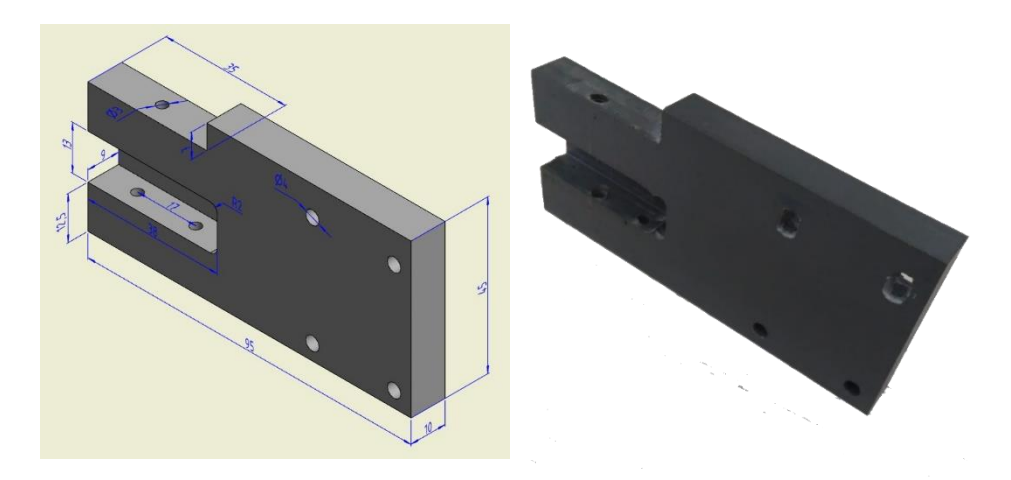

**Gambar 4.5** Desain Rumah Servo

Perancangan rumah *servo* sebagai tempat atau penyangga yang berfungsi untuk penggerak tuas penarik pen brush atau *z axis* yang ditempatkan jadi satu disamping spindel. untuk menggerakkan motor *servo* diperlukan perintah dari arduino yang terhubung di pin D6 ketika sinyal hight atau 1 maka servo akan keatas dan jka sinyal low atau 0 maka servo akan ke posisi awal, gerak motor servo ditentukan oleh coding .

Spesifikasi servo yang digunakan :

- a. Type: Emax ES08MA II/Emax ES08MA V2.
- b. Size:  $23 \times 11.5 \times 24 \text{ mm}$  (1.25 x. 45 x.94in)
- c. Weight: 12g / 0.42oz.
- d. Working voltage: 4.8V~6.0V.
- e. Working current: 200mA/60°
- f. Speed: 0.12sec/60o at 4.8V; 0.10sec/60o at 6V.

material yang digunakan menggunakan bahan pvc karena sifatnya yang mudah dibentuk untuk berbagai aplikasi. PVC pada umumnya terbagi menjadi dua kelompok besar, yaitu PVC kaku (*rigid*) dan PVC fleksibel. Pada dasarnya, setiap produk PVC murni (tanpa zat aditif) memiliki sifat alami kaku.

Proses pembuatannya dengan cara menggunakan mesin milling , pertama tama persiapkan material pvc dengan ukuran 50mm  $\times$  100 mm  $\times$  10mm lalu proses dengan mesin milling sesuai desain profilnya dan pcd lubangnya untuk dipasang di samping spindel

#### **Perancangan Mikrokontroler**

Sistem yang dirancang penulis dengan menggunakan sistem *cnc 3 axis* menggunakan arduino uno dan cnc shield menggunakan *softwere gbrl (Universal Gcode Platform).*

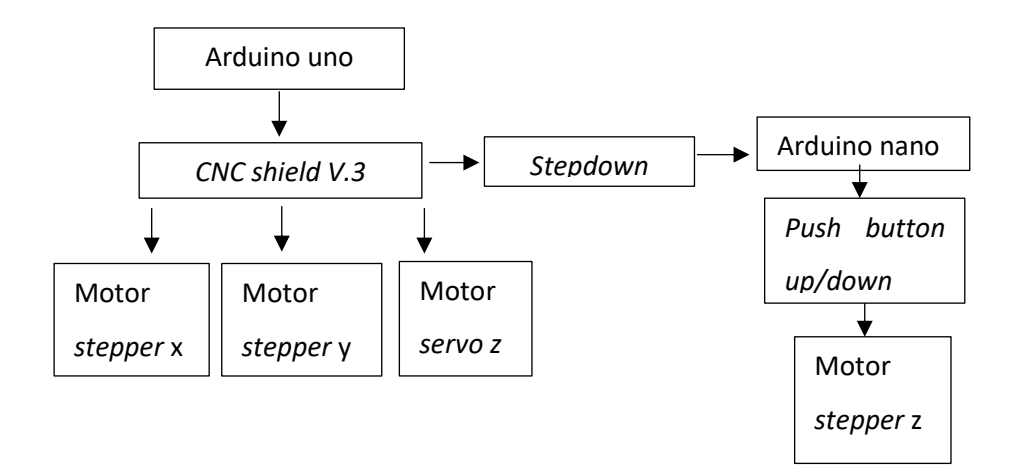

**Gambar 4.6** Diagram mikrokontroler

Arduno utama menjadi 1 dengan modul *CNC shield V.3* mengendalikan 2 motor *steper* dan 1 motor *servo*. 2 motor steper menjadi *axis y* dan *axis x* untuk menggerakan meja dan *servo* sebagai *axis z* untuk penekanan pen brush setiap motor mendapat 1 *driver* dengan IC A4988. *Step down* untuk menghubungkan suplay tegangan dari arduino *CNC shield V.3* karena perbedaan tegangan untuk modul regulator untuk menyesuaikan tegangan. Arduino nano untuk mengatur secara analog dengan menggunakan tombol *up* / *down axis z* yang digunakan untuk menyeting ketinggian dengan menggunakan motor *stepper*. Ketika program dijalankan , Arduino uno berjalan mengikuti progam yang di input melalui aplikasi *universal gcode platform*, sedangkan anrduino nano di input

manual dengan menekan tombol naik dan turun untuk menggerakkan motor *stepper.*

1. Rangkaian Sistem Elektronik

Rangkaian sistem elektronik seluruh pengendalian cnc air brush terdiri dari Aduino uno ,*CNC shield V3* ,*Driver A4988*, *Motor Stepper* , *air brush* ,kompresor.

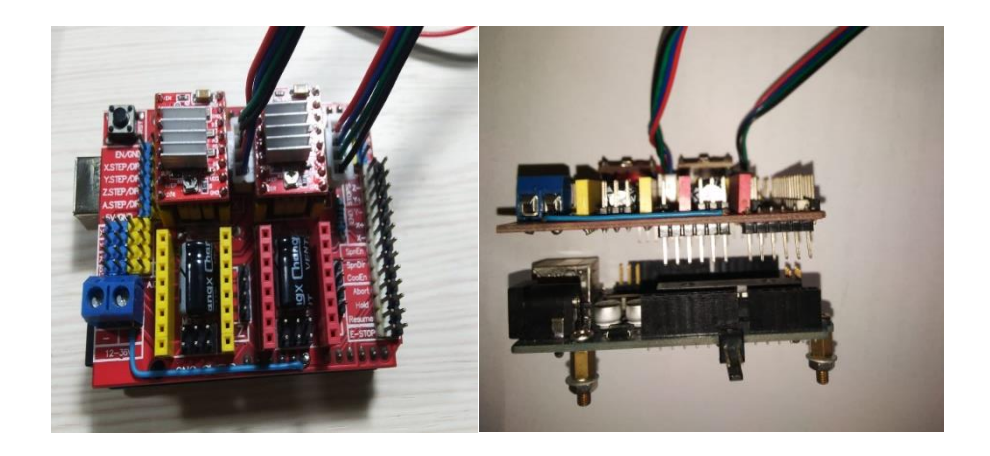

**Gambar 4.7** Rangkaian Mikrokontroler

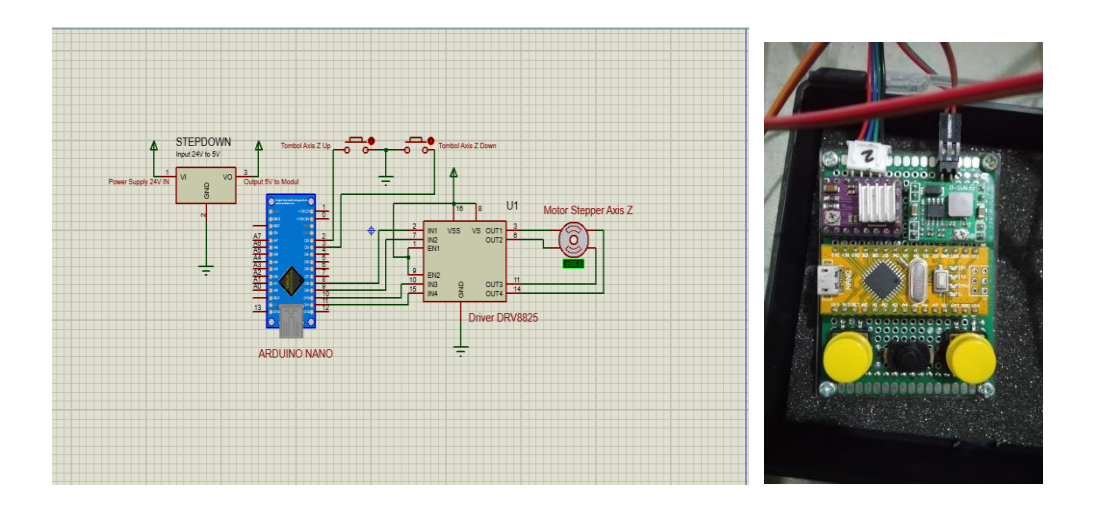

**Gambar 4.8** Rangkaian Elektronik *Cotroler Z*

Cara kerja dari masing masing komponen sebagai berikut :

1. Arduino uno

Pada rangkaian alat ini Arduino uno merupakan komponen sebagai pengontrol penuh dari semua yang ada ,yang berbasis mikrokontroler pada Atmega 328. Memiliki 14 digital input/output 6.

*2. Cnc shield V3.*

Modul yang langsung plug in dengan arduino uno yang pin dan slot sebagai input dan output dari komponen motor stepper dan servo

3. Motor *stepper* 

sebagai penggerak masing masing axis dimana arah dari gerakan motor stepper ditentukan sinyal dari arduino . Masing masing step mempunyai sinyal yang berbeda beda .motor steper membaca sinyal yang diterima oleh arduino berupa 1 dan 0 yang merupakan hasil koordinat yang telah dibuat oleh file g-code yang kemudian menghaislkan gerakan yang berasal dari file tersebut

4. Motor *servo*

Motor *servo* bekerja sebagai penggerak alat tulis atau *Z-axis* naik dan turun. Untuk menggerakan motor *servo* diperlukan perintah dari arduino yang terhubung melalui *cnc shield* ketika sinyal high atau 1 maka servo akan berputar katas dan jika sinyal low atau 0 maka servo akan ke posisi awal. Mengkofigurasi posisi awal pada motor servo dapat dilakukan didalam program dengan mengubah nilai step servo.

5. Driver

Bertugas sebagai jembatan antara arduino dan motor *stepper* yang digunakan dalam alat ini. Untuk motor *stepper X-axis* menggunakan pin *input* dan *output 1,2* sedangkan untuk motor *stepper Y-axis* menggunakan pin *input* dan *output* 3,4. Jika arduino memerintahkan untuk bergerak maka pin input dari masing masing stepper akan dikirimkan sinyal berupa 1 dan 0, dan akan mengarahkan sinyal tersebut ke arah output dari masing-masing input

Penjelasan masing-masing bagian pada gambar 4.5adalah :

1. Arduino Nano

Pada rangkaian alat ini Arduino Nano merupakan komponen yang berfungsi sebagai pengontrol penuh dari semua komponen yang ada. Pin yang digunakan pada rangkaian ini tidak menggunakan pin analog tapi hanya pin digital saja yaitu pin D2, D3, D4, D5, D6, D8, D9, D10, D11, serta pin *power 5V* dan 2 pin *GND*. Untuk penggerak motor stepper sumbu X dihubungkan dengan pin D2-D5, untuk penggerak motor stepper sumbu Y dihubungkan dengan pin D8-D12

*2. Step down* 

Merupakan komponen penurun tegangan dari *cnc shield 12V* yang disambungkan ke arduino nano yang bertegangan *5V*

*3. Driver*

Sebagai jembatan antara arduino dan motor *stepper z axis* dengan tombol *up* dan *down*

4. Motor *stepper*

Motor *stepper* bekerja sebagai penggerak *controler z* yang menereima sinyal analog dari tombol *up down* 

5. Tombol

Tombol *up* dan *down* berfungsi untuk memberikan perintah sinyal ke arduino nano yang diteruskan ke *driver* untuk menggerakkan motor *stepper .*

#### **Program**

Pada mesin *CNC air brush* ini menggunakan program *Grbl firmware open source* tersedia secara bebas untuk setiap orang, *GRBL* digunakan sebagai *firmware* untuk mesin *CNC.*

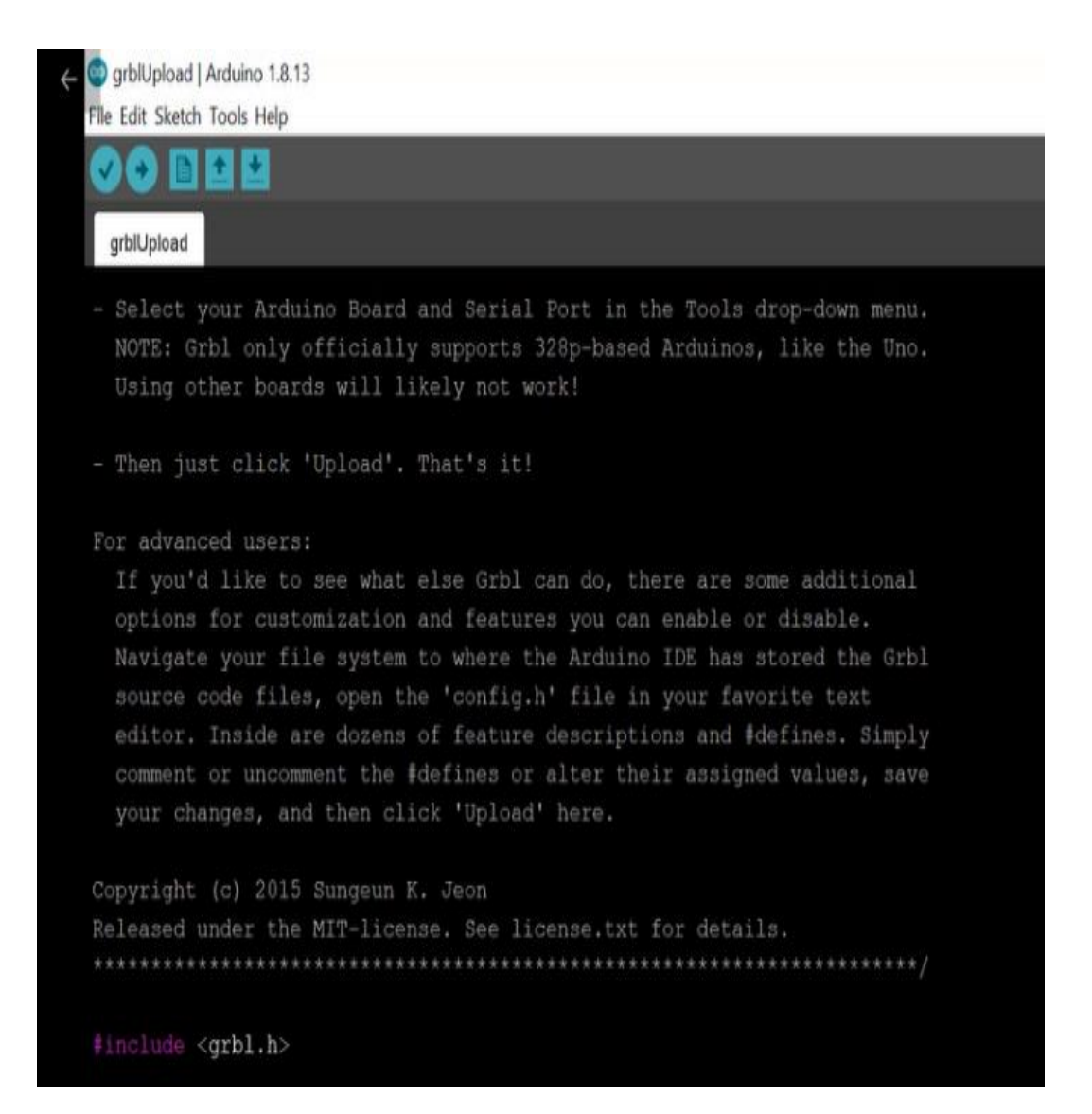

**Gambar 4.9** Program GRBL

```
<sup>®</sup> Tes_Stepper_CW_CCW | Arduino 1.8.11
                                                                                             \Box\timesFile Edit Sketch Tools Help
 OO BLE
                                                                                                   ۱o
 Tes_Stepper_CW_CCW
\text{\#include}}<br/>< Stepper.h>
//Arduino to Driver A4988/DRV8825
#define stepPin 9
#define dirPin 8
//Arduino to Buttons
#define buttonl 2
#define button2 3
void setup() {
 pinMode(stepPin, OUTPUT);
  pinMode(dirPin, OUTPUT);
 pinMode(button1, INPUT_PULLUP);
  pinMode(button2, INPUT_PULLUP);
  digitalWrite(stepPin, LOW);
  digitalWrite(dirPin, LOW);
\mathbf{1}void loop() {
  if (digitalRead(button1) == LOW && digitalRead(button2) == HIGH) {
    digitalWrite(dirPin, LOW);
  } else if (digitalRead(button1) == HIGH && digitalRead(button2) == LOW) {
    digitalWrite(dirPin, HIGH);
  \mathbf{I}if (digitalRead(button1) == LOW || digitalRead(button2) == LOW) {
    digitalWrite(stepPin, HIGH);
    delay(2) ;
    digitalWrite(stepPin, LOW);
    delay(2);
  \overline{\phantom{a}}\mathbf{1}
```
#### **Gambar 4.10** Program *Controler* Z

Program controler z berfungsi untuk memberikan perintah motor stepper berputar CW dan CCW ,pertama menentukan variabel arduino ke driver step pin 9 dan dirpin 8 kemudian arduino ke button(tombol) 1 dan 2 yang diberikan perintah tegangan positif pada button 1 dan button 2 diberikan tegangan negatif dengan membaca tegangan dengan delay 0,2 detik .

#### **Implementasi Rancangan**

Gambar menunjukkan hasil dari implementasi rangkaian sistem elektronik seluruh pengendalian cnc air brush terdiri dari aduino uno ,CNC shield V3 ,Driver A4988, Motor Stepper , servo ,air brush ,kompresor yang telah disusun sedemikian rupa sehingga nantinya dapat berfungsi .

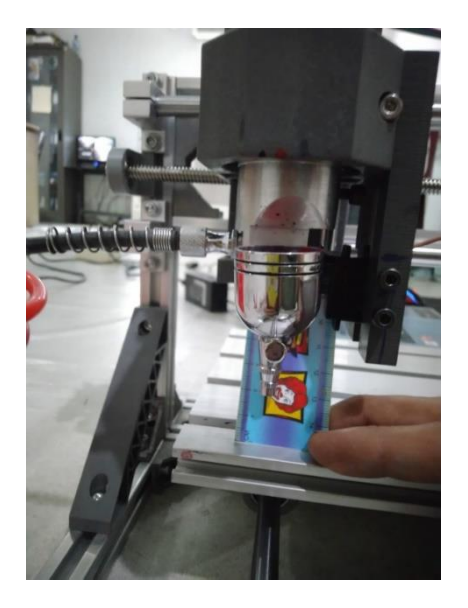

**Gambar 4.11** *Spindle Air Brush*

 Gambar 4.10 menunjukan hasil pemasangan pen brush yang disambungkan dengan kompresor sebagai sumber udara untuk penyemprotan dan motor servo sebagai pengatur buka tutup nozle yang mengatur lebar tipisnya penyemprotan dan bagian motor stepper untuk memutar ulir agar pen brush naik turun.

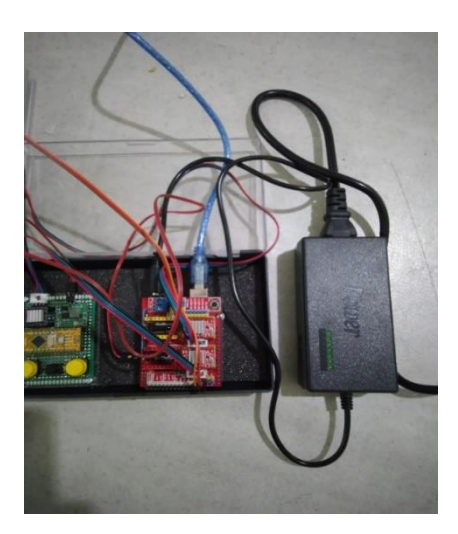

**Gambar 4.12** *Power Suplay*

 Power suplay sebagai tegangan listrik sebesar 12V yang dibagi oleh arduino ke motor stepper dan servo dan juga ke controler z.

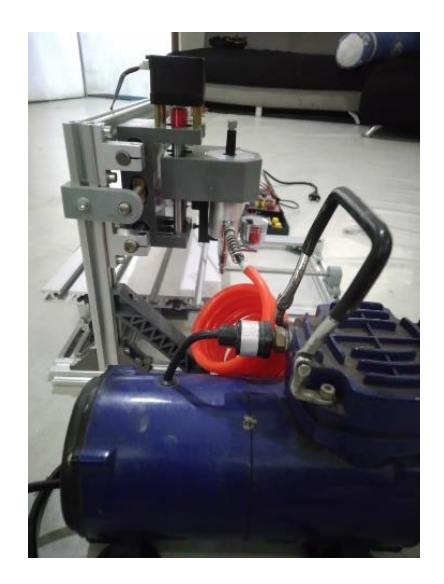

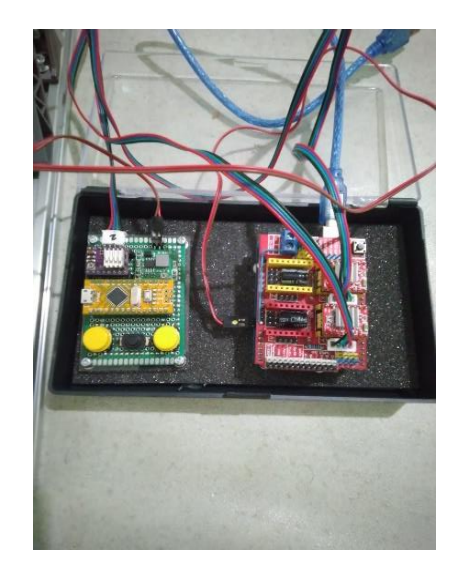

**Gambar 4.13** Kompresos Ke Pen Brush **Gambar 4.14** Mikrokontroler

Gambar 4.12 pemasangan kompresor ke pen brush dengan menggunakan selang 8mm untuk jalur udara sedangkan Gambar 4.13 susunan mikrokontroler yang digabungkan antara CNC shield V3 dengan controler z.

#### **4.2. Pengujian Pengaruh Jarak Axis Terhadap Hasil Penyemprotan**

Tahapan yang dilakukan pada pengujian jarak *axis* terhadap penyemprotan adalah mempersiapkan desain gambar dengan jenis *file PNG.* Kemudian buka aplikasi *inkscape* dan masukkan *file PNG* yang sudah tersedia, lakukan penyetingan sesuai kebutuhan pengujian agar desain gambar bisa dioperasikan dengan baik. Setelah proses penyetingan di aplikasi *inkscape* lalu berlanjut kepada aplikasi yang dapat menghubungkan PC/Laptop ke mesin *CNC 3018 air brush.* menggunakan UGS. Aplikasi ini dapat membaca gambar yang inign dikerjakan untuk menjadi sebuah program berupa *G-Code*. Pengaruh dari jarak axis terhadap hasil penyemprotan yaitu terhadap kelebaran hasil semprotan dan keakurasian ukuran pola dengan ukuran sebenarnya. Berikut alur merancang desain gambar hingga bisa dioperasikan pada mesin *CNC 3018* :

1. Mengunakan gambar format png untuk dirubah gcode ke aplikasi *inskape.*

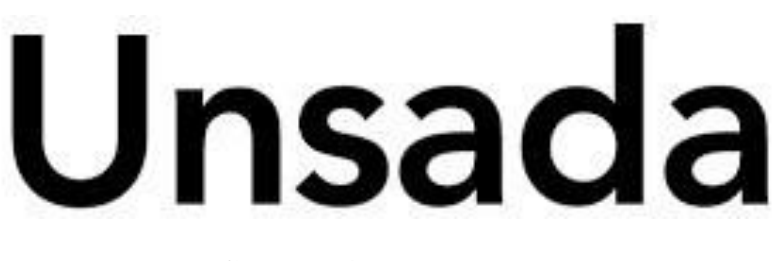

**Gambar 4.15** gambar png

2. Mengubah gambar png menjadi bitmap melalui inskape yang ada pada path. Menu di bitmap

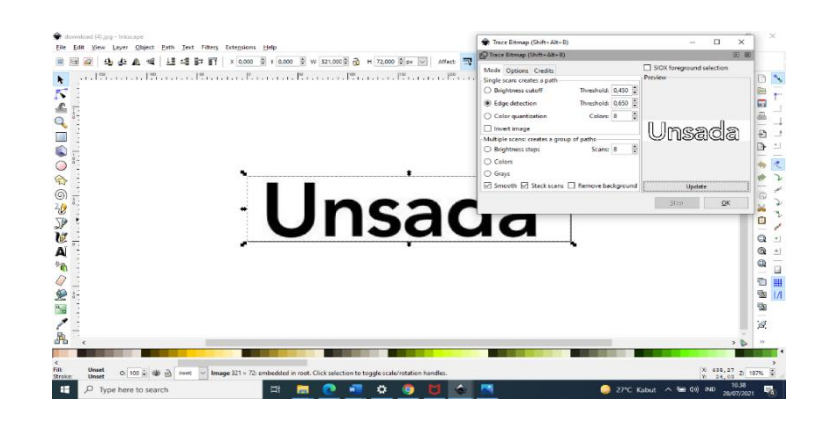

**Gambar 4.16** Mengubah Gambar Png Menjadi Bitmap

3. Mengubah gambar menjadi bitmap menjadi path melalui *inskape*  menggunakan fitur *object to path*.

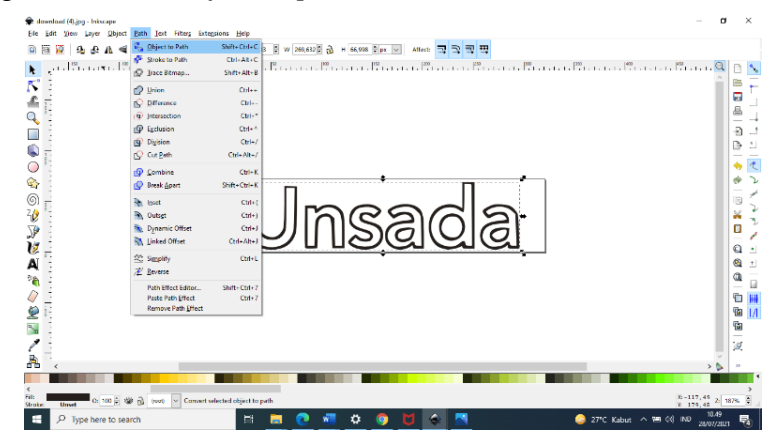

**Gambar 4.17** Mengubah Bitmap Menjadi Path

4. Mengubah path menjadi *gcode* melalu*i inskape* agar dapat digunakan untuk *CNC* . melalui MI GBRL Z -AXIS *Servo Controler* untuk mengatur derajat

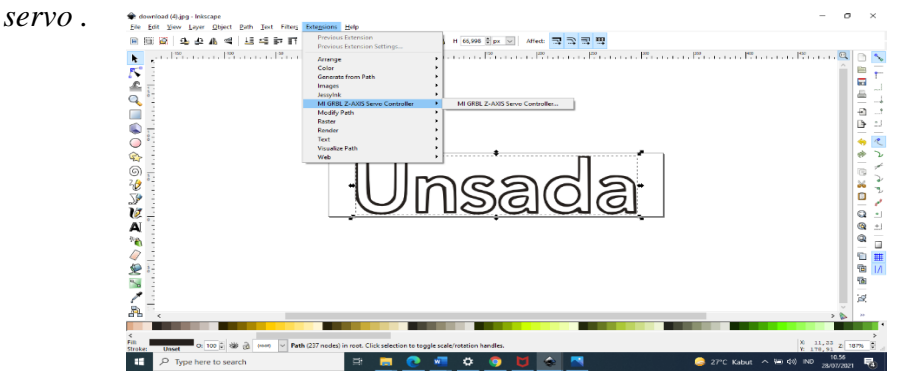

**Gambar 4.18** Mengubah *path* menjadi *g code*

- Be EER 없 4kg AL 4d | LE 45 Br BT | x [8397] x [3393] w [83933] Ga H [6399] Sjan [6] Affect <mark>국의학법</mark><br>- EM [64 ](Por Loyer EMA) \_ Let FRees Extendious Help<br>- EMA [64] EMA | CHI 45 Br BT | x [8397] x [1393] W [389333] Ga H أنبأ فالمتمام والمعمولة المتمام والمتمالي والمتماس والمستهل والمت 日光山||今夕||石山||西田島<br>||西西川の中||今夕||江江||上 **CHECKER START** Servo up: M3 Servo down: M X axis speed (mn  $\begin{array}{r} \hline 1000 \\ \hline 35 \\ \hline \end{array}$ Y axis speed ()  $(100.0; 0.0; 0.0)$  $\boxed{\text{Close}}$  $\Box$ 电窗窗 冊<br>/ ø NA<br>NA 0:100:参画  $\blacksquare$  $\overline{\mathbf{v}}_4$
- 5. Menentukan derajat servo menggunakan melalui MI GBRL Z -AXIS Servo

**Gambar 4.19** Menentukan derajat servo

6. Menghubungkan *CNC* dengan *Universal Gcode Sender.*

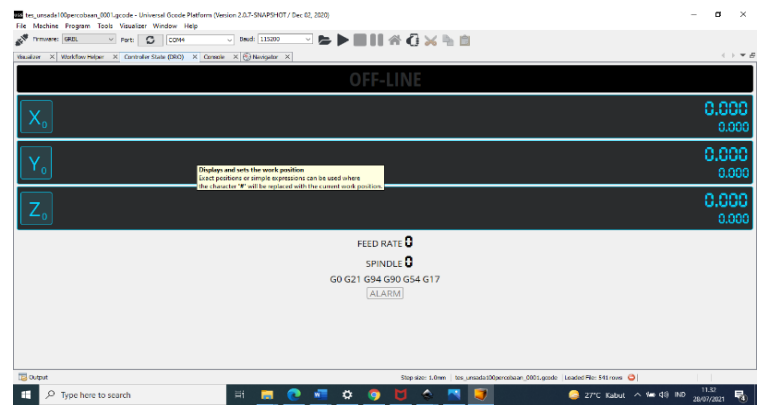

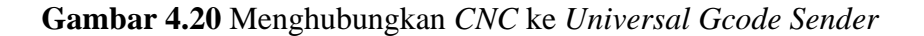

7. Memasukkan file Gcode yang sudah dibuat inskape .*Gcode* yang sudah masuk pada *Universal Gcode Sender* dapat dilihat pada *visualizer*.

|              | Firmware: GREE | $~\vee$ Port: | $\circ$ | COM+     | $\sim$ | Baud: 115200 | $\backsim$ | $\blacksquare \blacktriangleright \blacksquare \blacksquare \blacksquare \pitchfork \square \times \blacksquare \blacksquare$ |          |  |  |             |  |               |  |
|--------------|----------------|---------------|---------|----------|--------|--------------|------------|----------------------------------------------------------------------------------------------------|----------|--|--|-------------|--|---------------|--|
| Visualizer X |                |               |         |          |        |              |            |                                                                                                    |          |  |  |             |  | $(+)$ $+$ $-$ |  |
|              |                |               |         |          |        |              |            |                                                                                                    |          |  |  |             |  |               |  |
| $Z+$         |                |               |         |          |        |              |            |                                                                                                    |          |  |  |             |  |               |  |
|              |                |               |         |          |        |              |            |                                                                                                    |          |  |  |             |  |               |  |
|              |                |               |         |          |        |              |            |                                                                                                    |          |  |  |             |  |               |  |
|              |                |               |         | 19.45 mm |        |              |            |                                                                                                    |          |  |  |             |  |               |  |
|              |                |               |         |          |        |              |            |                                                                                                    |          |  |  | $\Delta$ mm |  |               |  |
|              |                |               |         |          |        |              |            |                                                                                                    |          |  |  |             |  |               |  |
|              |                |               |         |          |        |              |            |                                                                                                    | 83.43 mm |  |  |             |  |               |  |
|              |                |               |         |          |        |              |            |                                                                                                    |          |  |  |             |  |               |  |
|              |                |               |         |          |        |              |            |                                                                                                    |          |  |  |             |  |               |  |
|              |                |               |         |          |        |              |            |                                                                                                    |          |  |  |             |  |               |  |
|              |                |               |         |          |        |              |            |                                                                                                    |          |  |  |             |  | $-198.73$     |  |
|              |                |               |         |          |        |              |            |                                                                                                    |          |  |  |             |  |               |  |
| Output ×     |                |               |         |          |        |              |            |                                                                                                    |          |  |  |             |  |               |  |
|              |                |               |         |          |        |              |            |                                                                                                    |          |  |  |             |  |               |  |

**Gambar 4.21** *Visualizer Universal Gcode Sender*

8. Menjalankan *CNC* melalui *Universal Gcode Sender*. Tombol send pada *Universal Gcode Sender*

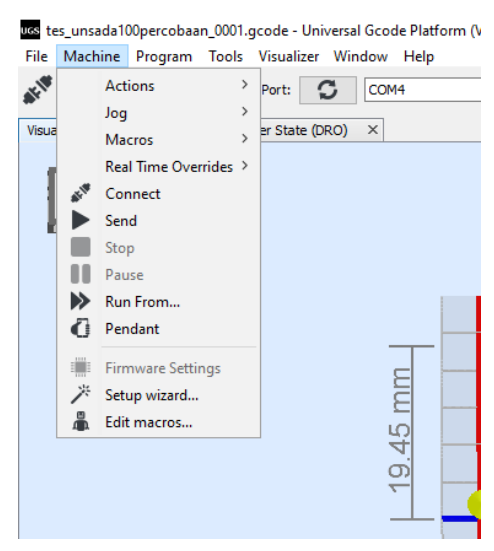

**Gambar 4.22** Mengirim program

9. Hasil penyemprotan CNC 3018

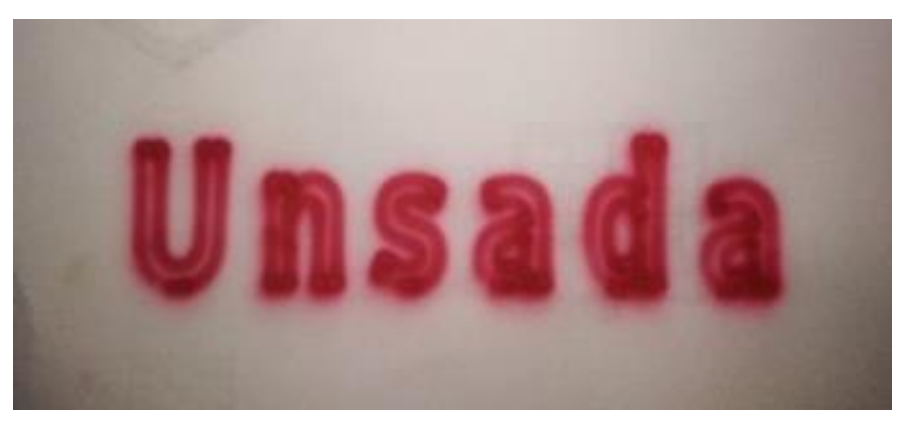

**Gambar 4.23** Hasil pengecatan huruf

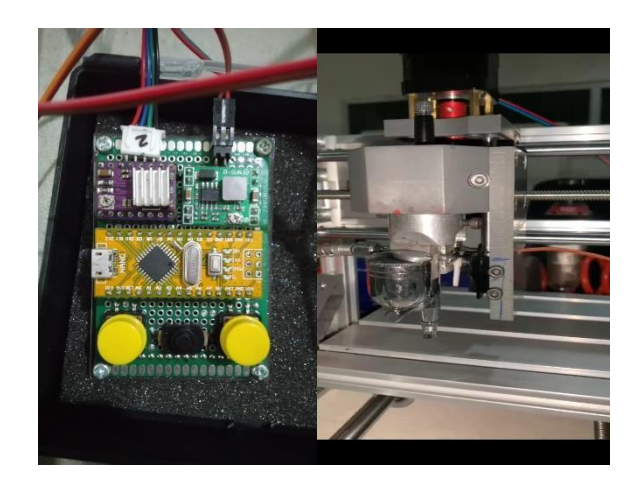

**Gambar 4.24** Setting ketinggian jarak meja dengan pen brush

Untuk memulai pengujian terhadap jarak axis, peneliti telah menentukan beberapa percobaan terhadap variasi jarak axis yang akan digunakan untuk melakukan pengujian. Kemudian beberapa variasi jarak axis yang akan digunakan untuk pengujian yang sesuai dengan kebutuhan pengujian. Berikut beberapa variasi jarak axis yang akan digunakan yaitu:

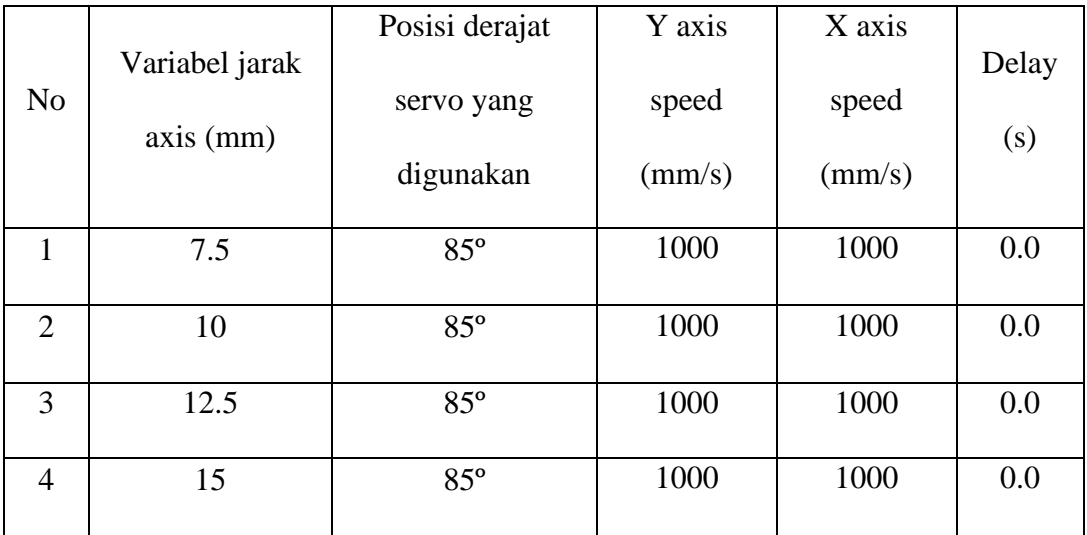

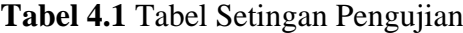

Tabel di atas menjelaskan tentang data yang di ambil dari berbagai percobaan untuk mendapatkan beberapa jenis variable untuk jarak axis yang akan digunakan untuk pengujian. Maka dari itu ditentukanlah pada jarak 7.5, 10, 12.5, 15 dengan menggunakan input servo derajat 85º. Serta gerakan Y axis dan X axis dengan speed yang sama yaitu 1000 mm/s agar menghasilkan gerakan yang sama dan stabil. Untuk delay dari perpindahan gerakan menggunakan 0.0 s. Sedangkan jika menggunakan delay di atas 0.5 s, gerakan yang dihasilkan terjadi penebalan cat hanya pada titik terjadinya delay.

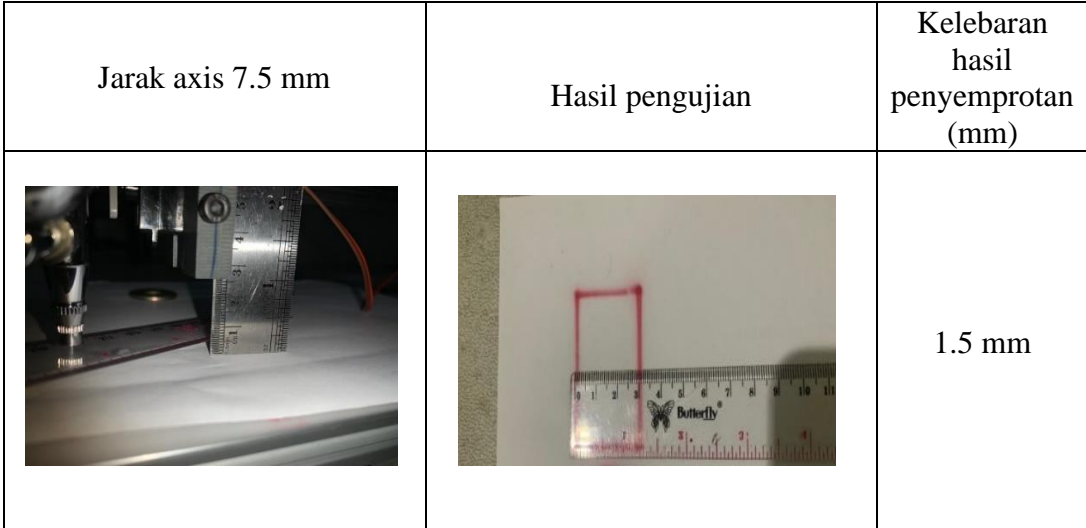

#### **Variabel jarak axis 7.5 mm**

Dari penyemprotan dengan jarak axis 7.5 mm dapat dilihat seperti gambar di atas bahwa kelebaran hasil penyemprotan mendapatkan nilai 1.5 mm.

# **Variabel jarak axis 10 mm**

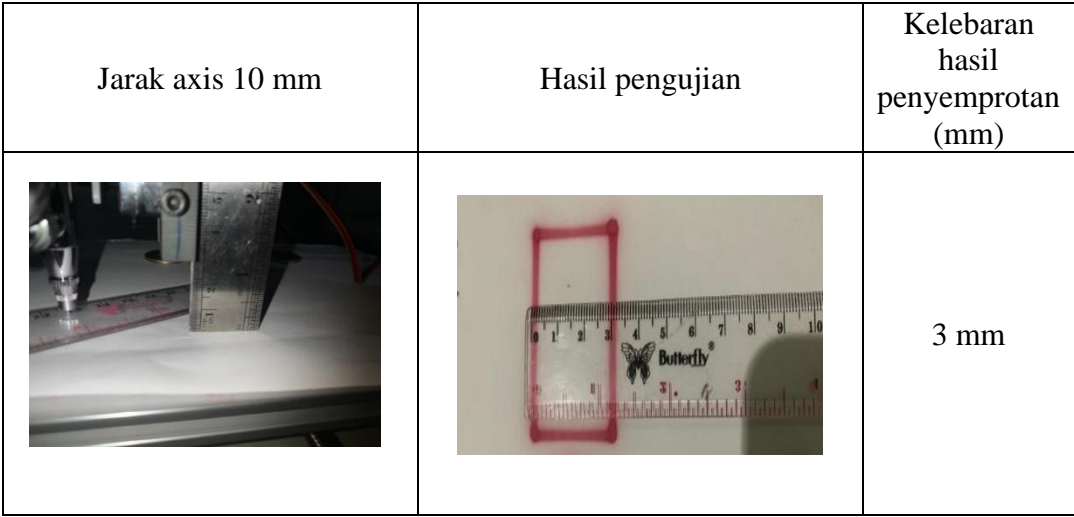

Dari penyemprotan dengan jarak axis 10 mm dapat dilihat seperti gambar di atas bahwa kelebaran hasil penyemprotan mendapatkan nilai 3 mm.

| Jarak axis 12.5 mm | Hasil pengujian   | Kelebaran<br>hasil<br>penyemprotan<br>(mm) |
|--------------------|-------------------|--------------------------------------------|
|                    | <b>Additional</b> | 4 mm                                       |

**Variabel jarak axis 12.5 mm**

 Dari penyemprotan dengan jarak axis 12.5 mm dapat dilihat seperti gambar di atas bahwa kelebaran hasil penyemprotan mendapatkan nilai 4 mm.

# **Variabel jarak axis 15 mm**

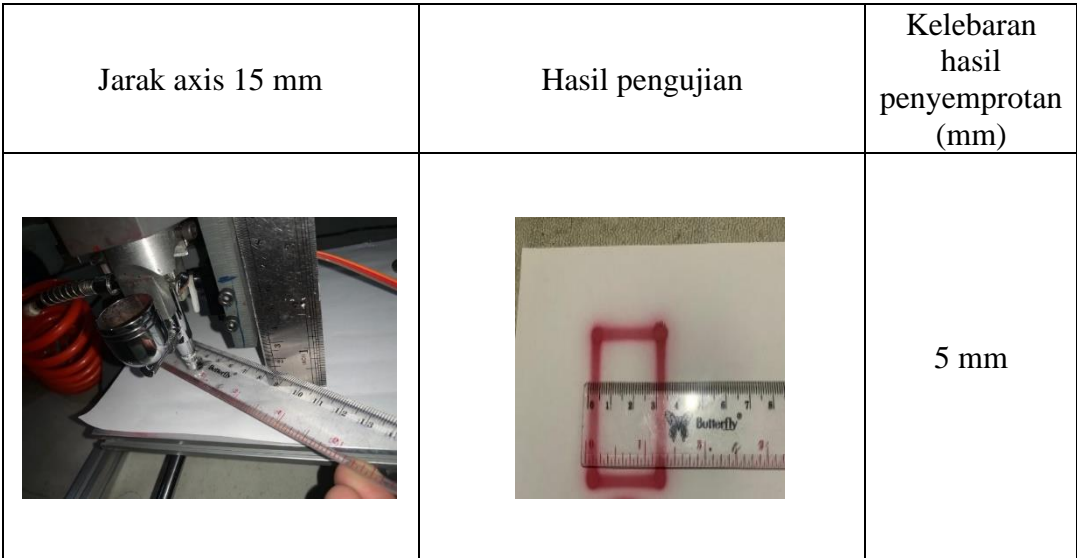

Dari penyemprotan dengan jarak axis 15 mm dapat dilihat seperti gambar di atas bahwa kelebaran hasil penyemprotan mendapatkan nilai 5 mm.

# Pengukuran desain gambar <br> Hasil pengukuran (mm) Persegi panjang 30x50 mm $\frac{1}{12}$ 3)<br>Librarchitatala

# **4.2.5.** Keakurasian hasil pengecatan

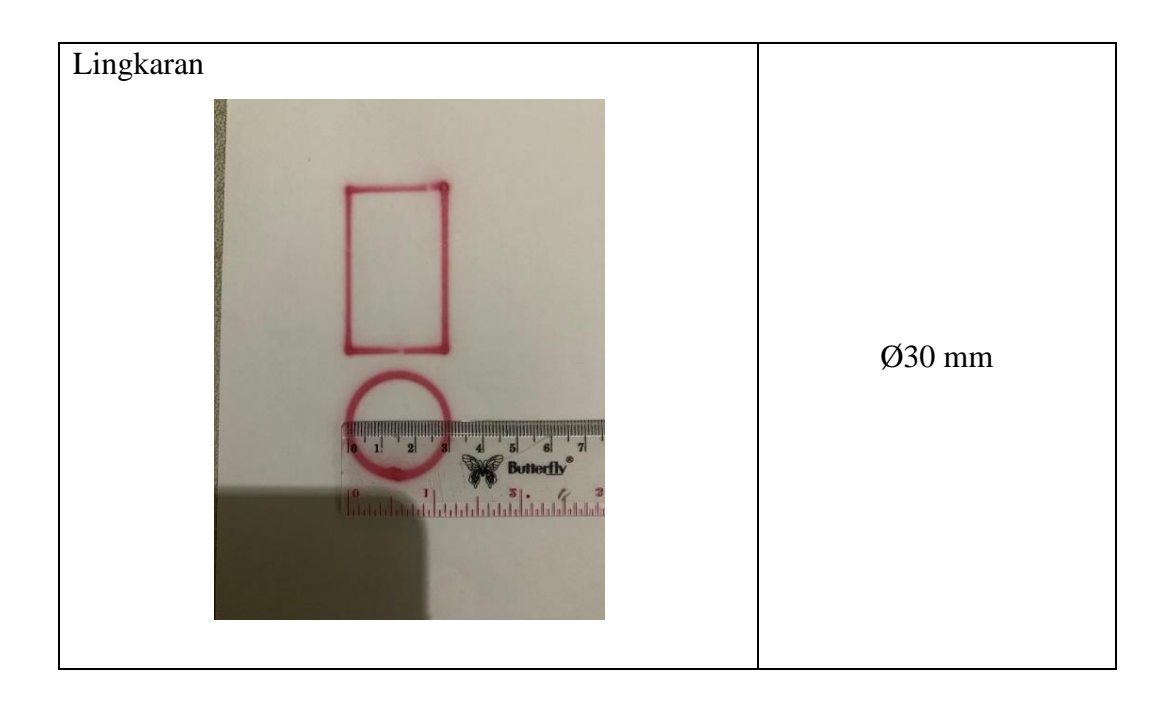

Dari data di atas dijelaskan bahwa ukuran dimensi untuk desain gambar menghasilkan suatu tingkat keakurasian yang baik. Karena ukuran di aplikasi sama dengan ukuran hasil pengujian.

|                | Variasi jarak axis | Kelebaran hasil penyemprotan | Standar kelebaran |  |  |  |
|----------------|--------------------|------------------------------|-------------------|--|--|--|
| N <sub>o</sub> | (mm)               | (mm)                         | (mm)              |  |  |  |
|                | $7.5 \text{ mm}$   | $1.5 \text{ mm}$             | $3 \text{ mm}$    |  |  |  |
| $\overline{2}$ | $10 \text{ mm}$    | $3 \text{ mm}$               | $3 \text{ mm}$    |  |  |  |
| 3              | $12.5 \text{ mm}$  | $4 \text{ mm}$               | $3 \text{ mm}$    |  |  |  |
| 4              | $15 \text{ mm}$    | $5, \text{mm}$               | $3 \text{ mm}$    |  |  |  |

**Tabel 4.2** Hasil pengujian jarak axis

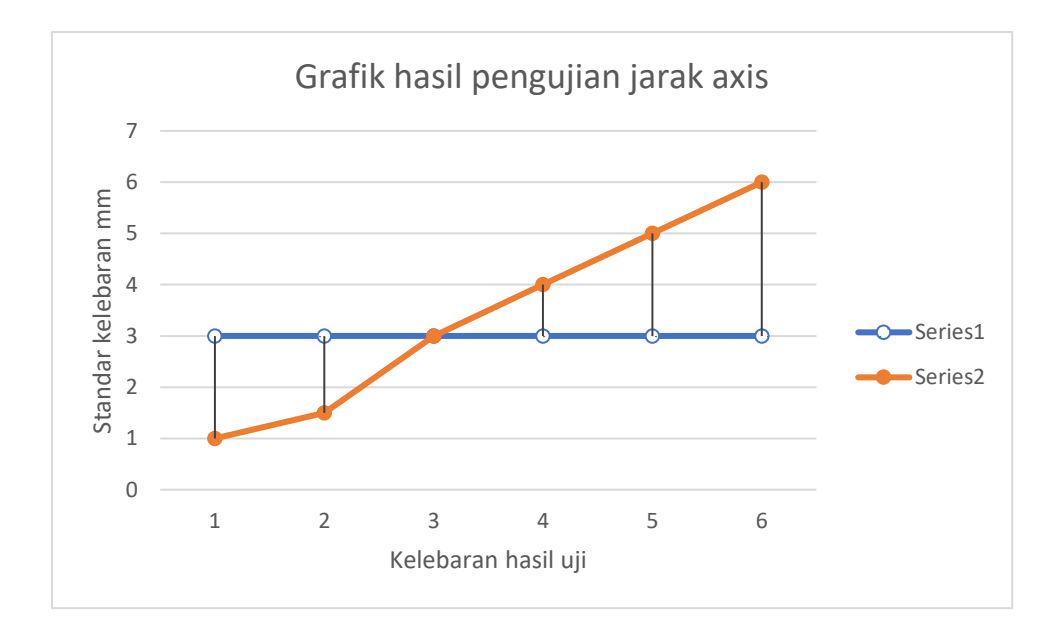

Dari hasil grafik di atas maka dapat di artikan sebagai hasil yang mendekati titik standar yaitu di jarak axis 12.5 dengan kelebaran penyemprotan 4 mm. karena memiliki selisih 1 mm dari titik standar.

#### **4.3. Pembahasan**

Dari pengambilan data dengan 4 kali pengujian di peroleh hasil dengan dengan jarak axis 7.5 mm kelebaran hasil penyemprotan mendapatkan nilai 1.5 mm. ketika dengan jarak axis 10 mm bahwa kelebaran hasil penyemprotan mendapatkan nilai 3 mm. Dengan jarak axis 12.5 mm didapat kelebaran hasil penyemprotan mendapatkan nilai 4 mm dengan jarak axis 15 mm diperoleh kelebaran hasil penyemprotan mendapatkan nilai 5 mm.

Dari data pengujian dijelaskan bahwa ukuran dimensi untuk desain gambar menghasilkan suatu tingkat keakurasian yang baik. Karena ukuran di aplikasi sama dengan ukuran hasil pengujian.

Alat batik ini dapat membuat pola batik pada kepala harimau barongan Reyog Ponorogo dengan otomatis dengan tingkat keberhasilan alat mencapai 95 % dalam mengurangi resiko kegagalan proses pewarnaan pola pada barongan reyog ponorogo. Hasil penelitian ini menunjukkan alat batik Barongan Reyog Ponorogo mampu membuat pola harimau pada ukuran 30 x 35 cm dan memiliki kualitas yang hampir sama dengan teknik manual dengan waktu pewarnaan 8 menit. Alat ini dirancang dengan tujuan mempermudah pengerajin dalam melakukan penyemiran yang sebelumnya masih menggunakan teknik manual. (Santoso budi 2021).

Dari hasil kinerja CNC air brush ini dapat membuat pola pengecatan gambar sesuai input desain gambar dan outputnya sesuai dengan ukuran yang dimasukan dan alat batik reyog ponorogo yang mempunyai tingkat keberhasilan 95 % dalam pembuatan pola batik dengan sistem otomatis, kedua alat ini mampu memberikan hasil pembuatan suatu kerajinan dengan otomatis dan tidak menggunakan teknik manual.